## Research Surveys

Design | Administer | Monitor | Manage | Report

#### **Design**

**The content of this material provides instructions for the 'most used' options and the steps required to create and report on a survey using the Research application.**

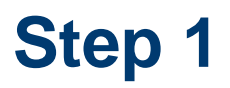

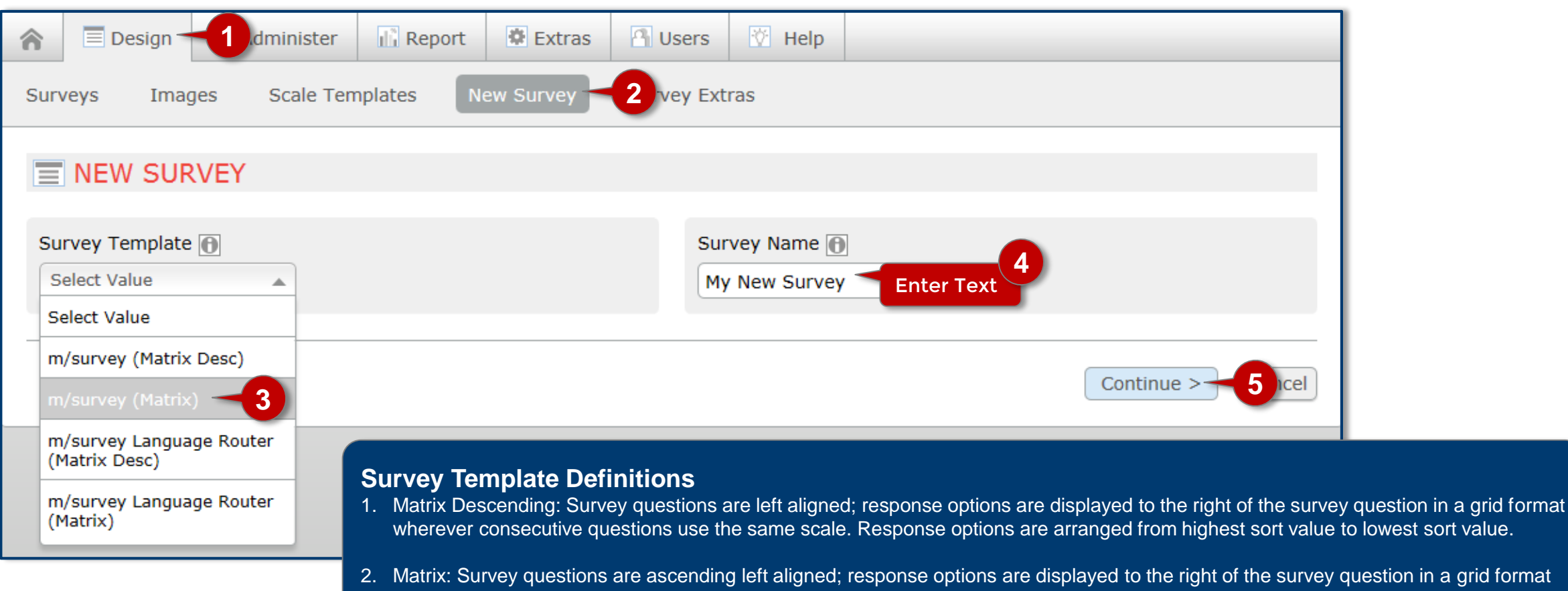

3. Language Router (Matrix Desc): Use this if your survey will have multiple languages. Survey questions are formatted like the Matrix – Descending template.

wherever consecutive questions use the same scale. Response options are arranged from low sort value to highest sort value.

4. Language Router (Matrix): Use this if your survey will have multiple languages. Survey questions are formatted like the Matrix template.

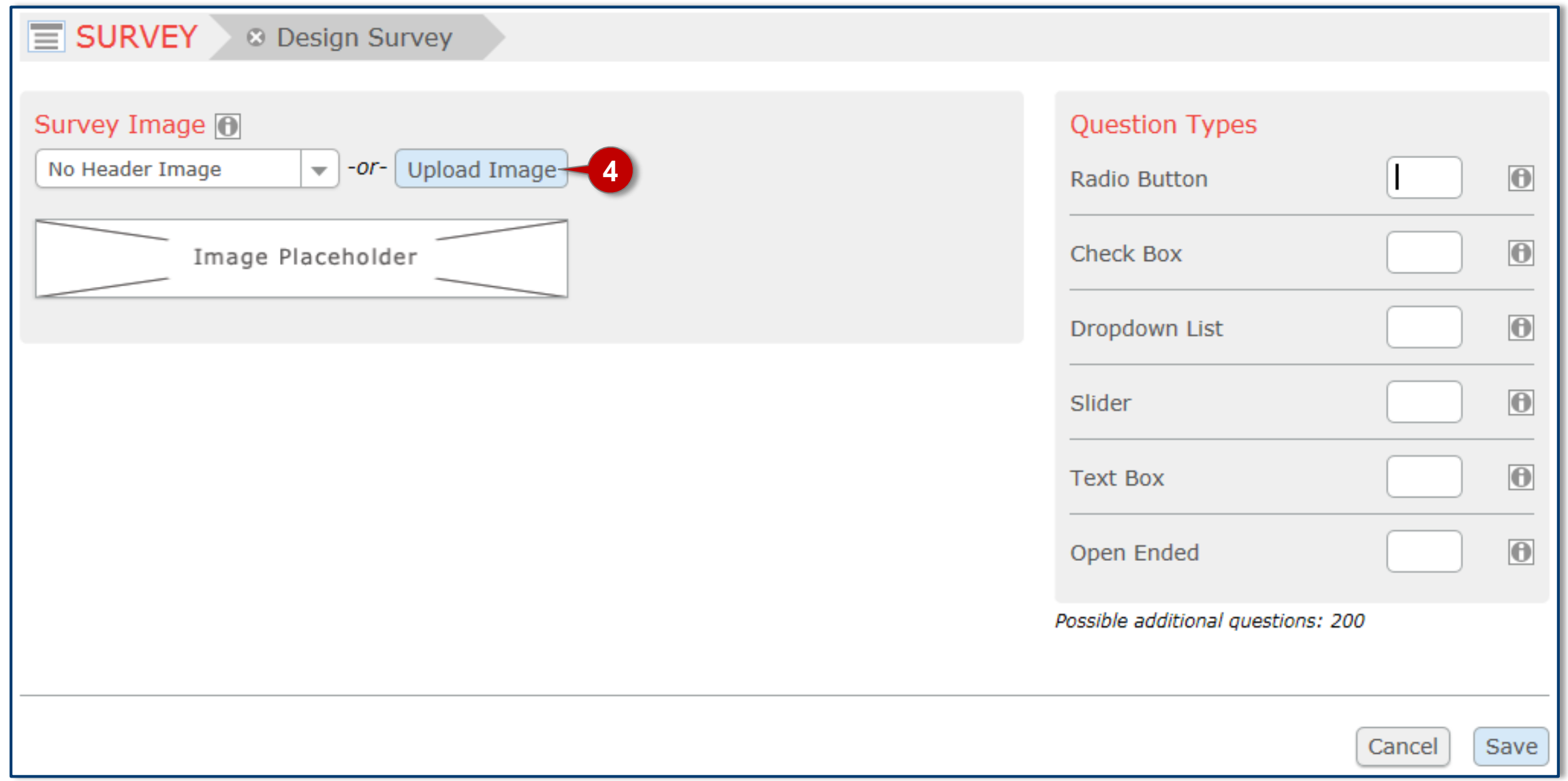

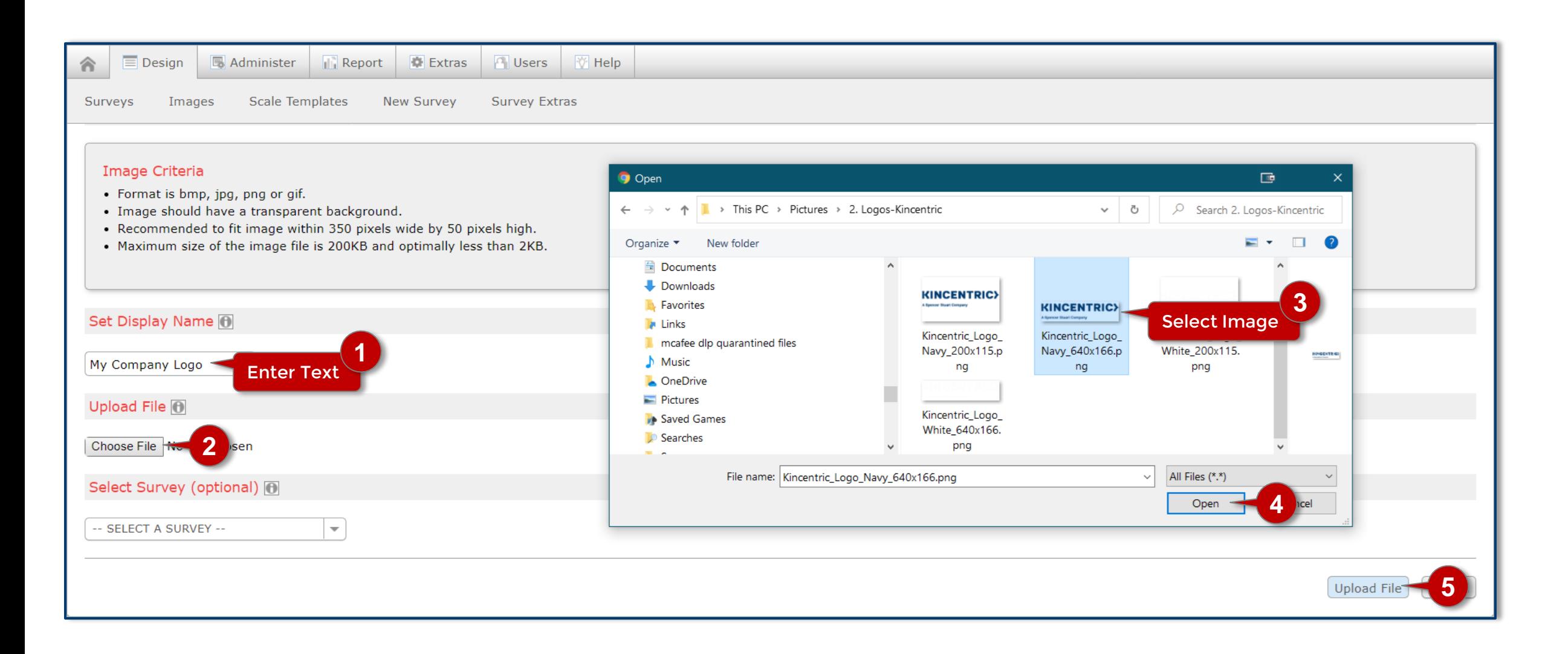

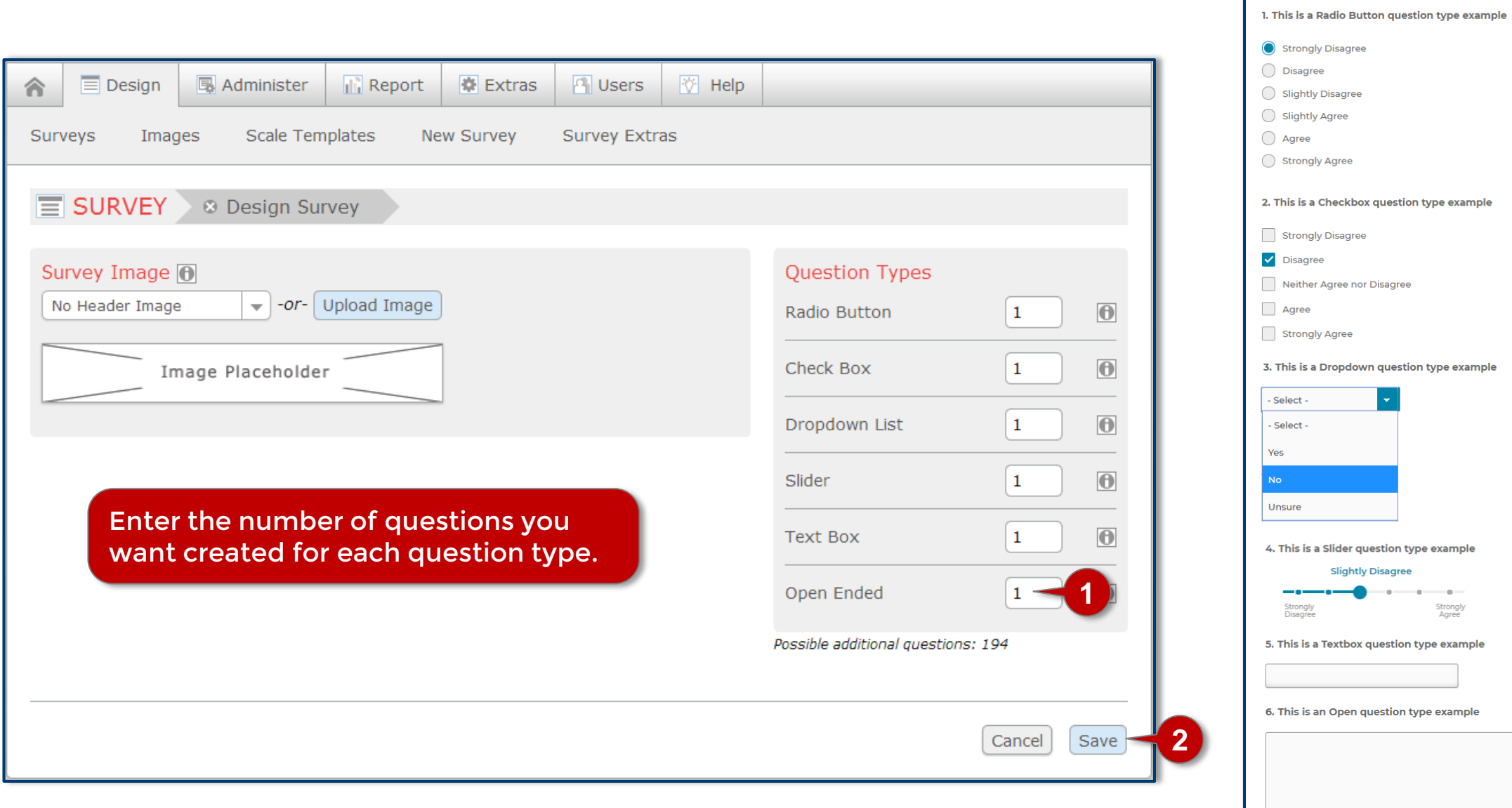

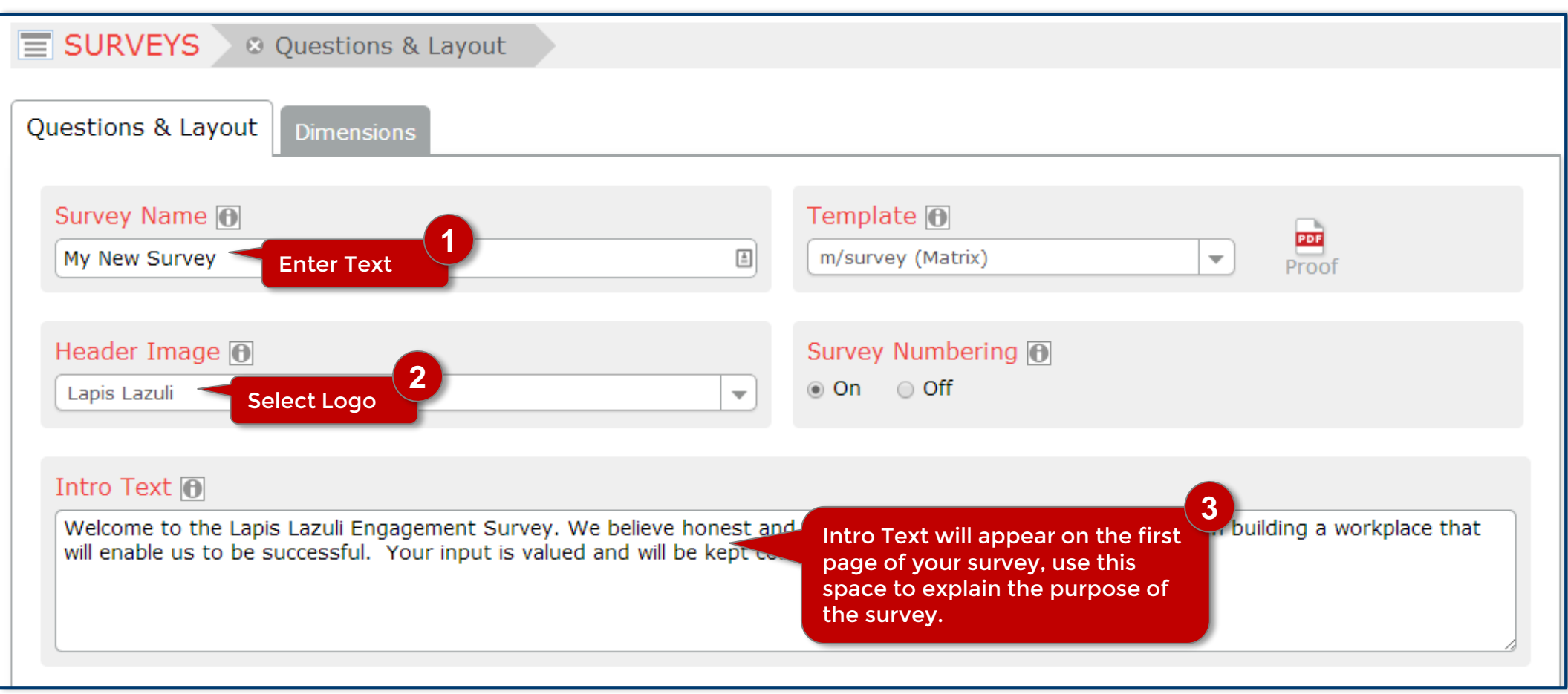

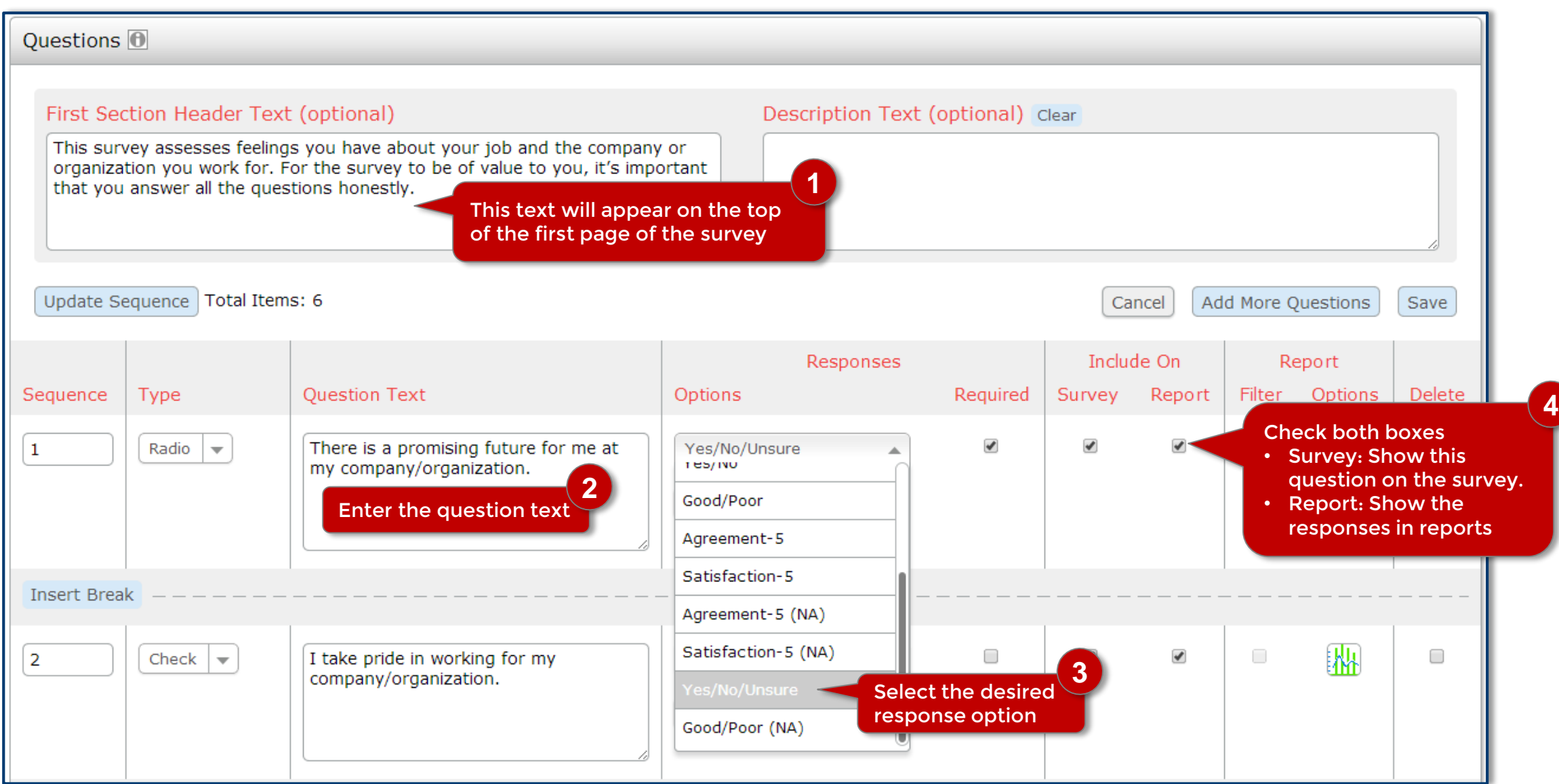

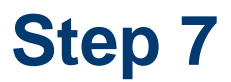

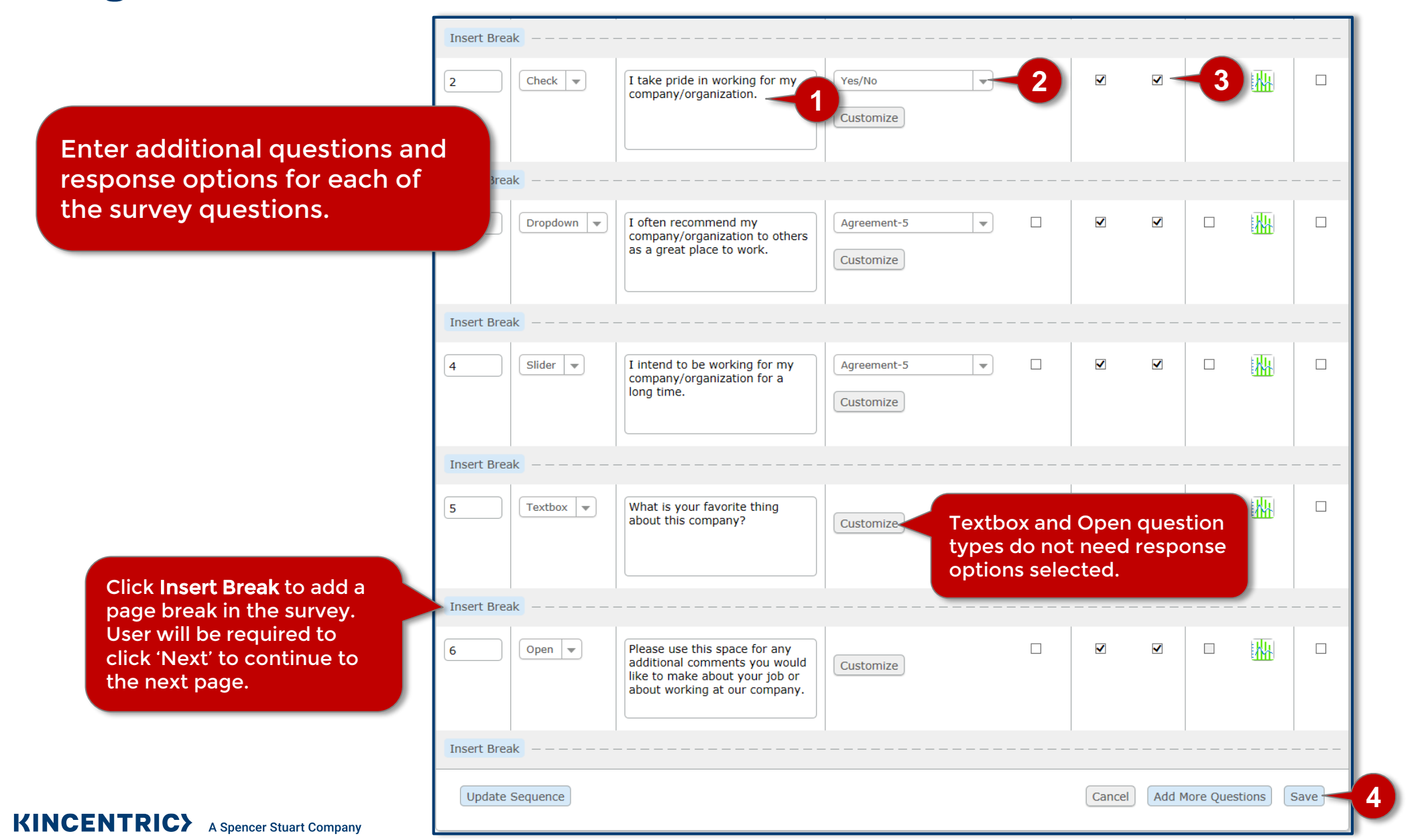

## **Administer**

### **Administer Step 1**

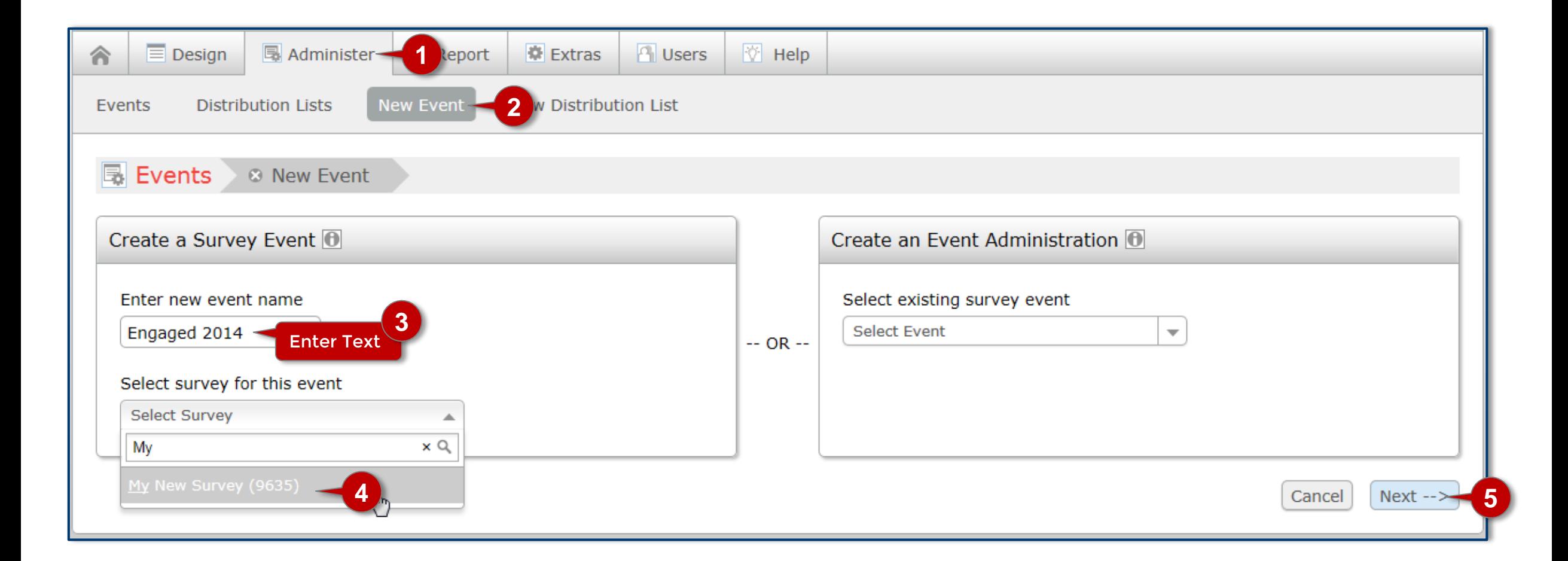

### Administer Step 2

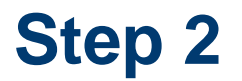

**2**

#### **B**</u> EVENTS <sup>®</sup> Event Administrations <sup>®</sup> Administration Type Event: Engaged 2014 • Select Unique to send unique links to each member of your distribution group via email notification. • Select Generic (with distribution group) to send an anonymous link to your distribution group via email notification. . Select Generic (without distribution group) if your survey will be anonymous and access to the survey will be through some other method. • Select Generic (with individual password) to send an email with an anonymous link to each member of your distribution group. The first page of the survey will require participants to enter a unique password to continue. • Select Generic (with registration form) if your survey will require participants to register with their first name, last name and email address before starting the survey. Select Administration Type **1** $\bigcirc$  Unique  $\bigcirc$  Generic - (with distribution group) ⊙ Generic - (without distribution group) → This will generate a URL ssword) that all users can use to ○ Generic - (with registration form) take the survey. Select Distribution Group in **Select Distribution**  $\overline{\phantom{a}}$  $Next -->$ Cancel

### Administer Step 3

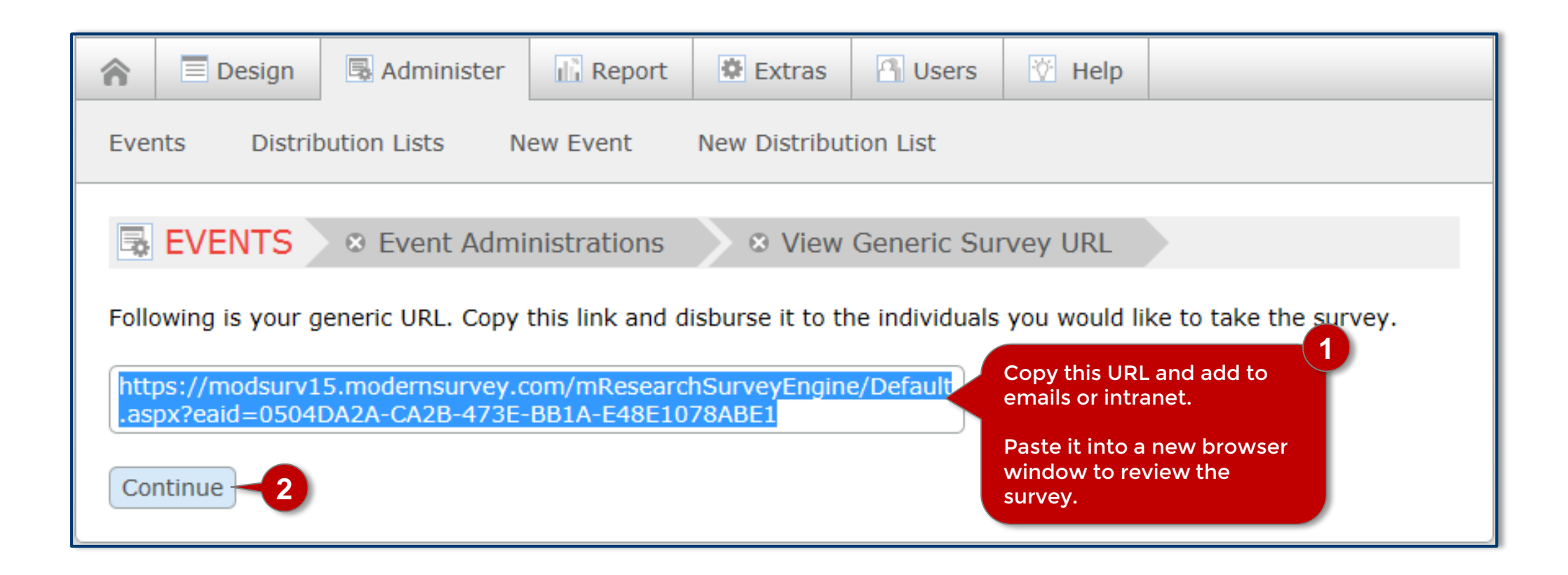

# **Monitor & Manage**

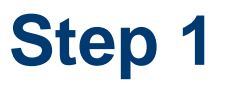

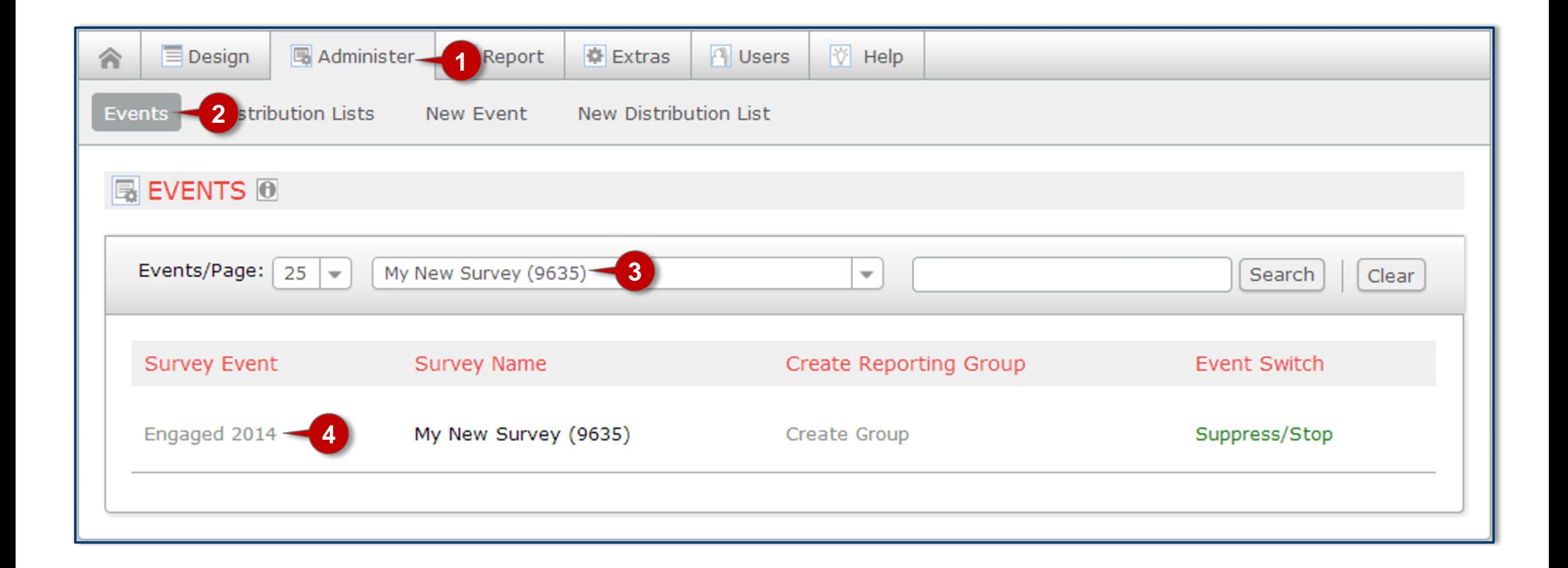

# **Monitor & Manage Step 2**

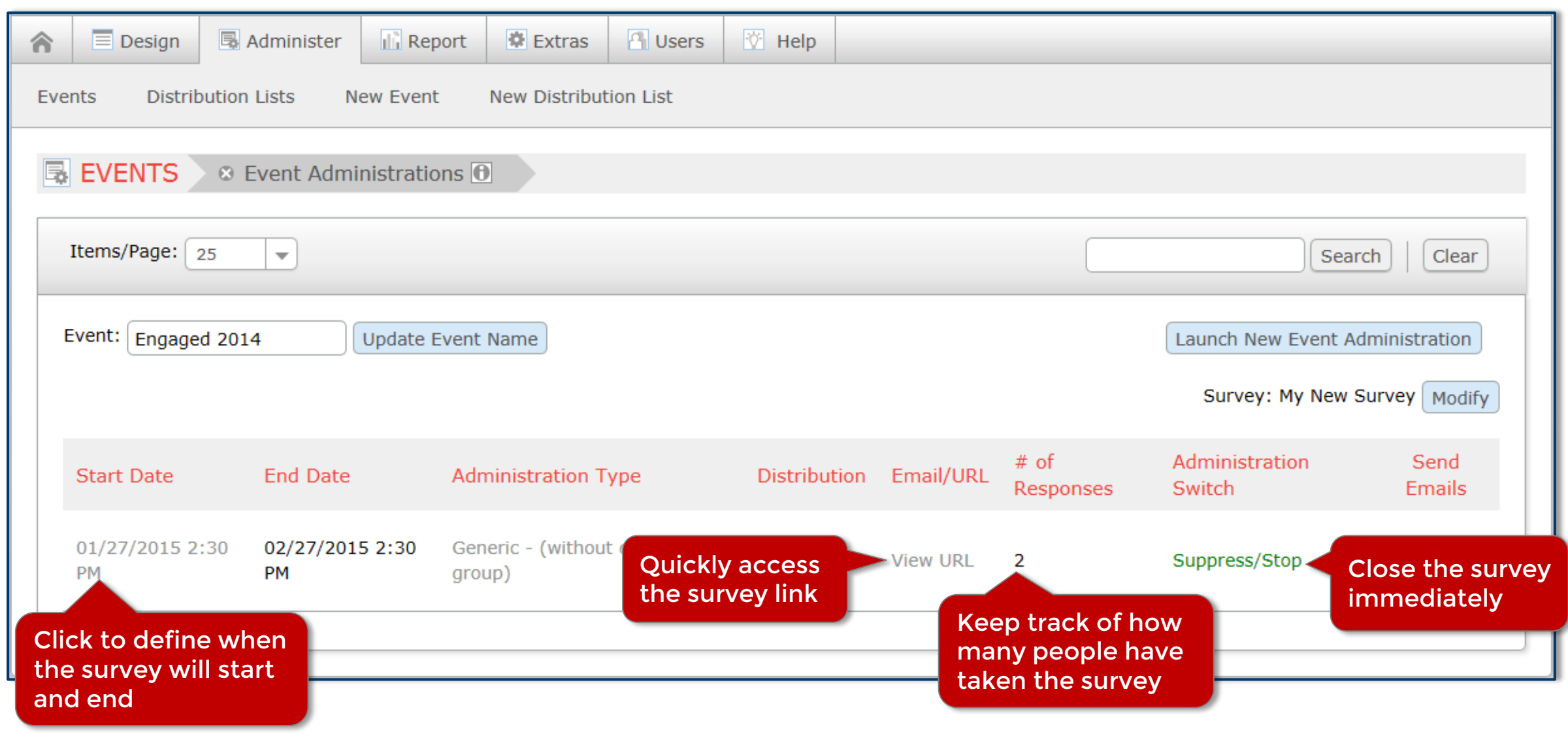

# **Report**

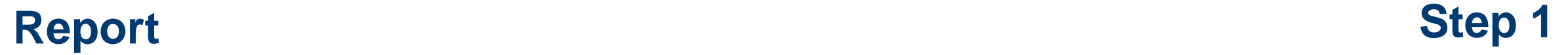

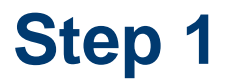

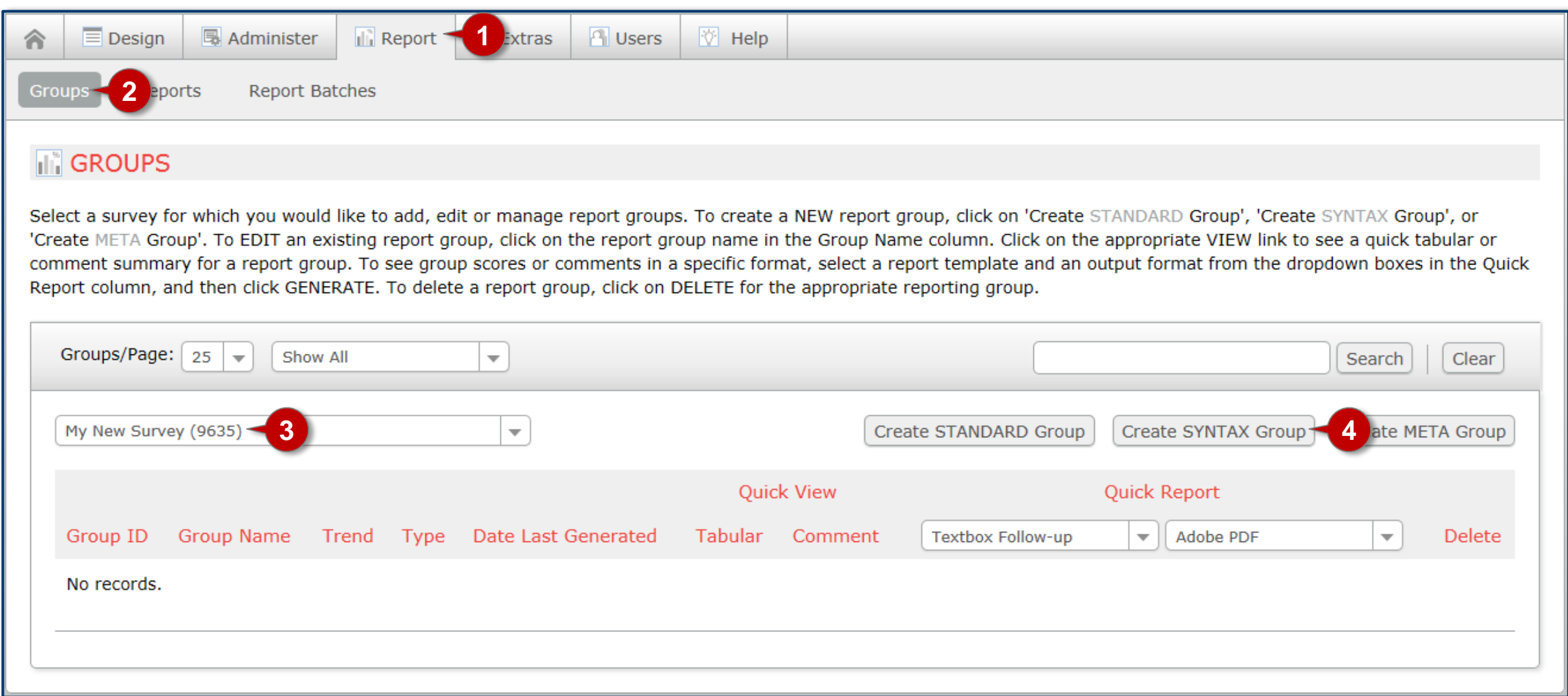

**Report Step 2** 

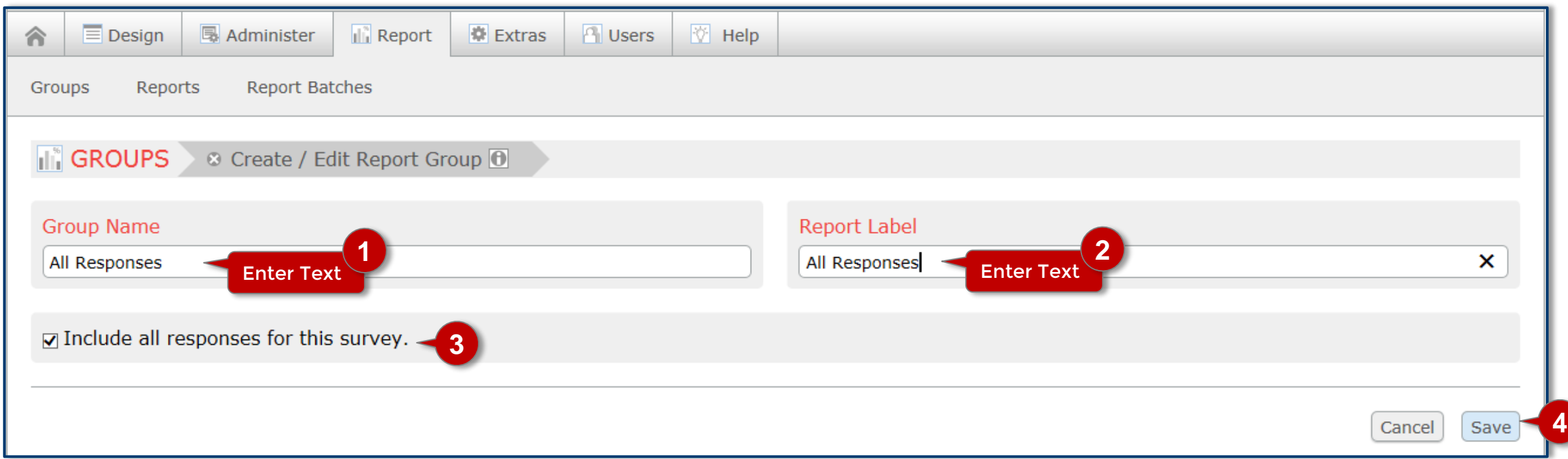

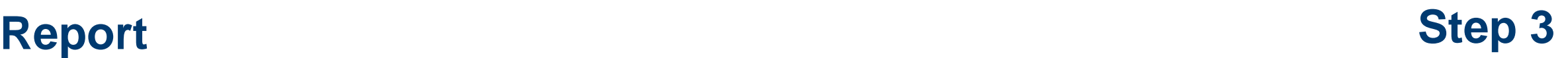

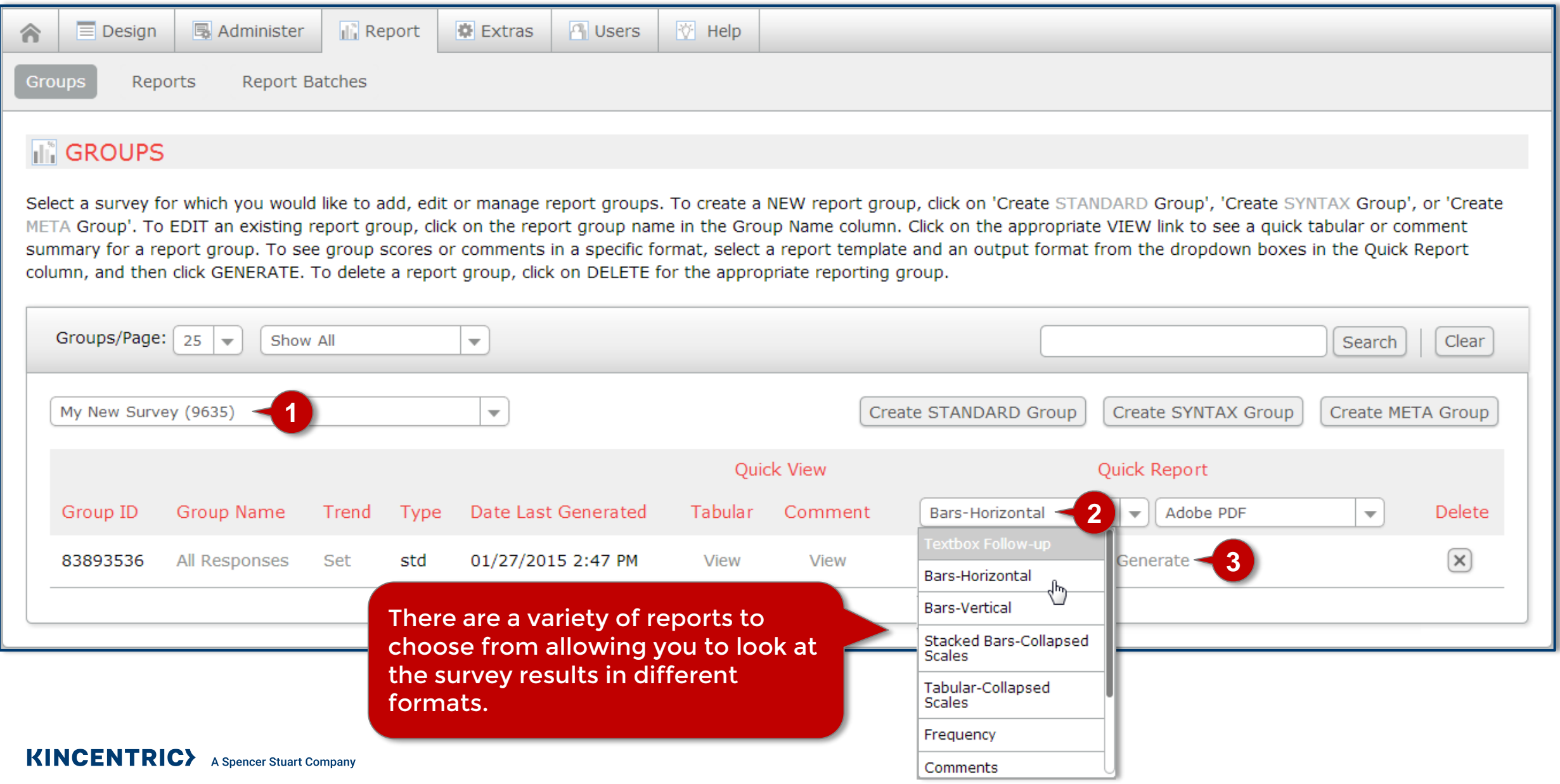

# **Report Step 4**

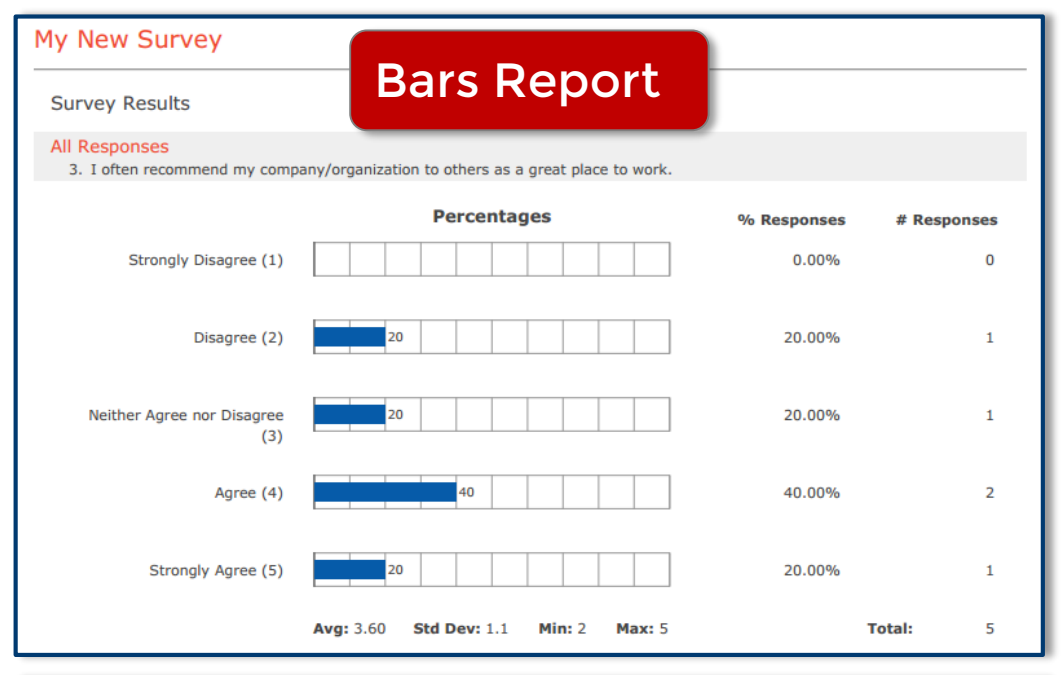

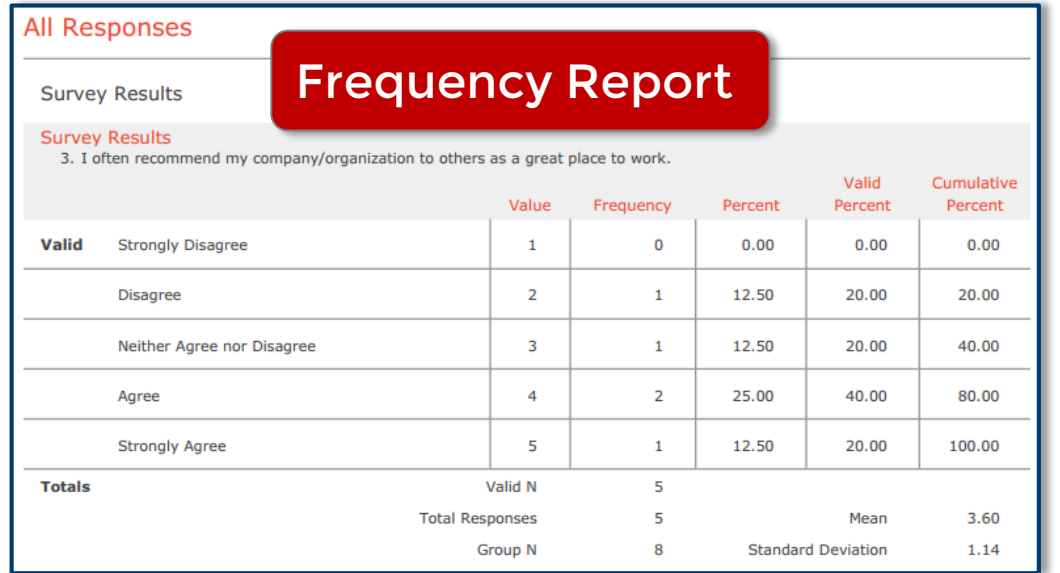

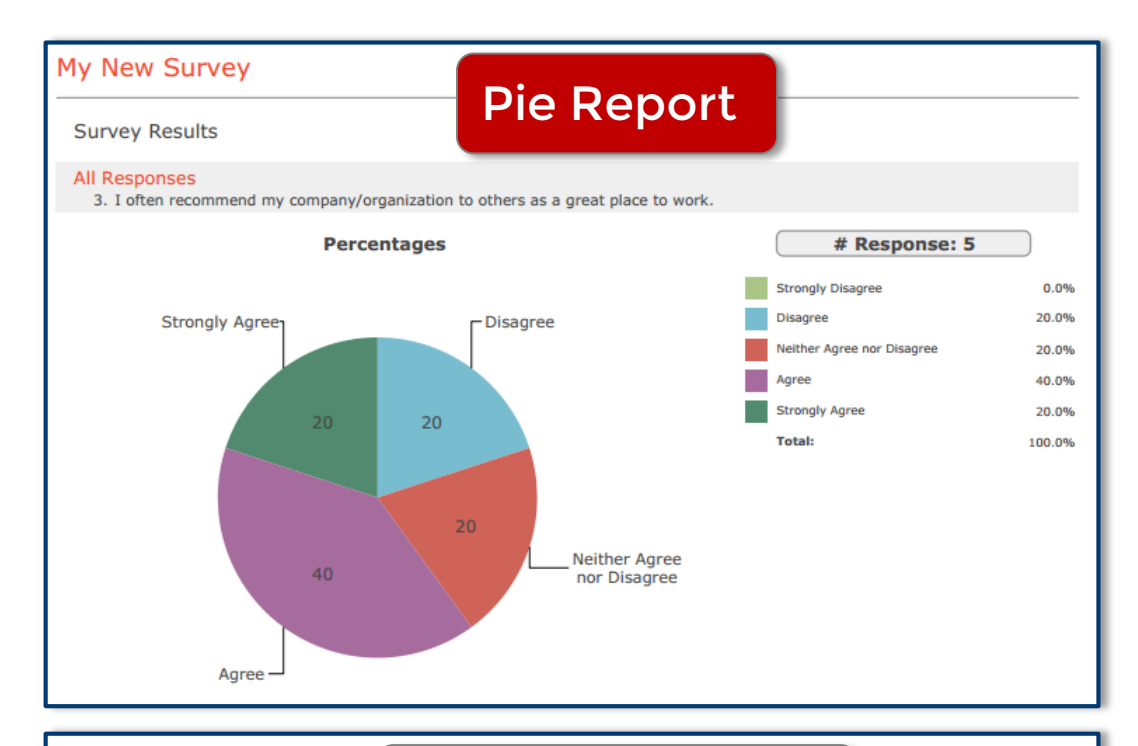

All Responses Comment ReportWhat is your favorite thing about this company? . Work Life Balance • Benefits • The People • Benefits • Management